# IBM Maximo Asset Management Scheduler Plus **Version 7.6.4**

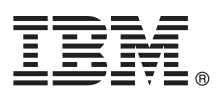

# **Guide de démarrage rapide**

*Ce document présente IBM Maximo Asset Management Scheduler Plus version 7.6.4, fournit un lien vers une liste de logiciels prérequis, initie l'utilisateur au fonctionnement d'un environnement standard et contient une feuille de route pour accéder à d'autres informations importantes.*

**Version en langue nationale :** Pour obtenir le guide de démarrage rapide dans d'autres langues, imprimez le fichier PDF correspondant à la langue depuis le support d'installation.

#### **Présentation du produit**

 $\odot$ 

IBM® Maximo Asset Management Scheduler Plus étend les fonctions d'IBM Maximo Asset Management Scheduler. Vous pouvez gérer des projets de grande envergure, réserver des rendez-vous de clients et utiliser les données météorologiques pour mieux planifier, organiser et répartir le travail.

#### **1 Étape 1 : Accès au logiciel et à la documentation**

Accédez au logiciel du produit à partir d'IBM Passport Advantage ou du DVD du produit si vous avez en avez demandé un. Pour télécharger votre produit à partir de Passport Advantage, suivez les instructions du document de téléchargement de Maximo Asset Management Scheduler Plus [\(http://www-01.ibm.com/support/docview.wss?uid=swg24042791\)](http://www-01.ibm.com/support/docview.wss?uid=swg24042791).

Avant d'installer le produit, consultez le manuel *IBM Maximo Asset Management Scheduler version 7.6.4 - Guide d'installation* [\(http://www-01.ibm.com/support/knowledgecenter/SS9NUN\\_7.6.4/com.ibm.msc.doc/pdf\\_msc\\_install.pdf\)](http://www-01.ibm.com/support/knowledgecenter/SS9NUN_7.6.4/com.ibm.msc.doc/pdf_msc_install.pdf)

Consultez les éventuelles notes sur l'édition de ce produit [\(http://www-01.ibm.com/support/knowledgecenter/](http://www-01.ibm.com/support/knowledgecenter/SS9NUN_7.6.4/com.ibm.msc.doc/common/relnotes.html) [SS9NUN\\_7.6.4/com.ibm.msc.doc/common/relnotes.html\)](http://www-01.ibm.com/support/knowledgecenter/SS9NUN_7.6.4/com.ibm.msc.doc/common/relnotes.html). Les notes sur l'édition contiennent les dernières informations à jour relatives à l'installation de ce produit. Si aucune information supplémentaire n'est disponible, ce lien ne renvoie aucun résultat.

Pour obtenir des informations exhaustives, y compris les instructions d'installation, reportez-vous à Maximo Asset Management Scheduler Knowledge Center [\(http://www-01.ibm.com/support/knowledgecenter/SS9NUN\\_7.6.4/](http://www-01.ibm.com/support/knowledgecenter/SS9NUN_7.6.4/com.ibm.msc.doc/welcome.html) [com.ibm.msc.doc/welcome.html\)](http://www-01.ibm.com/support/knowledgecenter/SS9NUN_7.6.4/com.ibm.msc.doc/welcome.html).

## **2 Étape 2 : Planification de l'installation**

Pour installer Maximo Asset Management Scheduler Plus, vous devez disposer des droits et privilèges d'administrateur. Vérifiez qu'IBM Maximo Asset Management version 7.6.0.6 et Maximo Asset Management Scheduler version 7.6.4 sont installés sur le même poste de travail d'administration que celui où vous prévoyez d'installer Maximo Asset Management Scheduler Plus version 7.6.4

Pour plus d'informations sur la configuration matérielle, logicielle et réseau requise pour le produit, reportez-vous à la section System Requirements de la page Overview and Planning dans le wiki de Maximo Asset Management [\(https://www.ibm.com/developerworks/community/wikis/home?lang=en#!/wiki/IBM%20Maximo%20Asset%20Manag](https://www.ibm.com/developerworks/community/wikis/home?lang=en#!/wiki/IBM%20Maximo%20Asset%20Management/page/System%20requirements) [ement/page/System%20requirements\)](https://www.ibm.com/developerworks/community/wikis/home?lang=en#!/wiki/IBM%20Maximo%20Asset%20Management/page/System%20requirements)

## **3 Étape 3 : Installez le produit**

Pour installer Maximo Asset Management Scheduler Plus :

- 1. Consultez la configuration logicielle requise.
- 2. Préparez l'installation.
- 3. Installez Maximo Asset Management Scheduler Plus.
- 4. Pour les environnements Oracle WebLogic Server uniquement : vous devez déployer les fichiers Enterprise Application Archive (EAR).
- 5. Pour les environnements IBM WebSphere Application Server : les fichiers EAR sont installés lorsque vous installez le moteur d'automatisation des processus. Si cette tâche a été différée lors de l'installation de Maximo Asset Management Scheduler Plus, déployez les fichiers EAR.

Des instructions détaillées figurent dans le manuel *IBM Maximo Asset Management Scheduler version 7.6.4 - Guide d'installation* [\(http://www-01.ibm.com/support/knowledgecenter/SS9NUN\\_7.6.4/com.ibm.msc.doc/pdf\\_msc\\_install.pdf\)](http://www-01.ibm.com/support/knowledgecenter/SS9NUN_7.6.4/com.ibm.msc.doc/pdf_msc_install.pdf).

#### **Informations complémentaires**

**?**

Après avoir installé le produit, utilisez le centre de documentation pour mieux connaître le produit.

- Pour plus d'informations, voir les ressources suivantes :
- v Support produit [\(http://www-947.ibm.com/support/entry/portal/Overview/Software/Tivoli/](http://www-947.ibm.com/support/entry/portal/Overview/Software/Tivoli/Maximo_Asset_Management_Scheduler) Maximo Asset Management Scheduler)
- v Communautés des utilisateurs IBM [\(https://www-304.ibm.com/social/aggregator/ibm\)](https://www-304.ibm.com/social/aggregator/ibm)
- v Service Management Connect [\(https://www.ibm.com/developerworks/servicemanagement/am/index.html\)](https://www.ibm.com/developerworks/servicemanagement/am/index.html)

Maximo Asset Management Scheduler Plus Eléments sous licence - Propriété d'IBM. © Copyright IBM Corp. 2016. U.S. Government Users Restricted Rights - Use, duplication or disclosure restricted by GSA ADP Schedule Contract w IBM Corp.

IBM, le logo IBM et ibm.com sont des marques d'International Business Machines aux Etats-Unis et/ou dans certains autres pays. Les autres noms de produits et de services peuvent être des marques d'IBM ou d'autres sociétés.